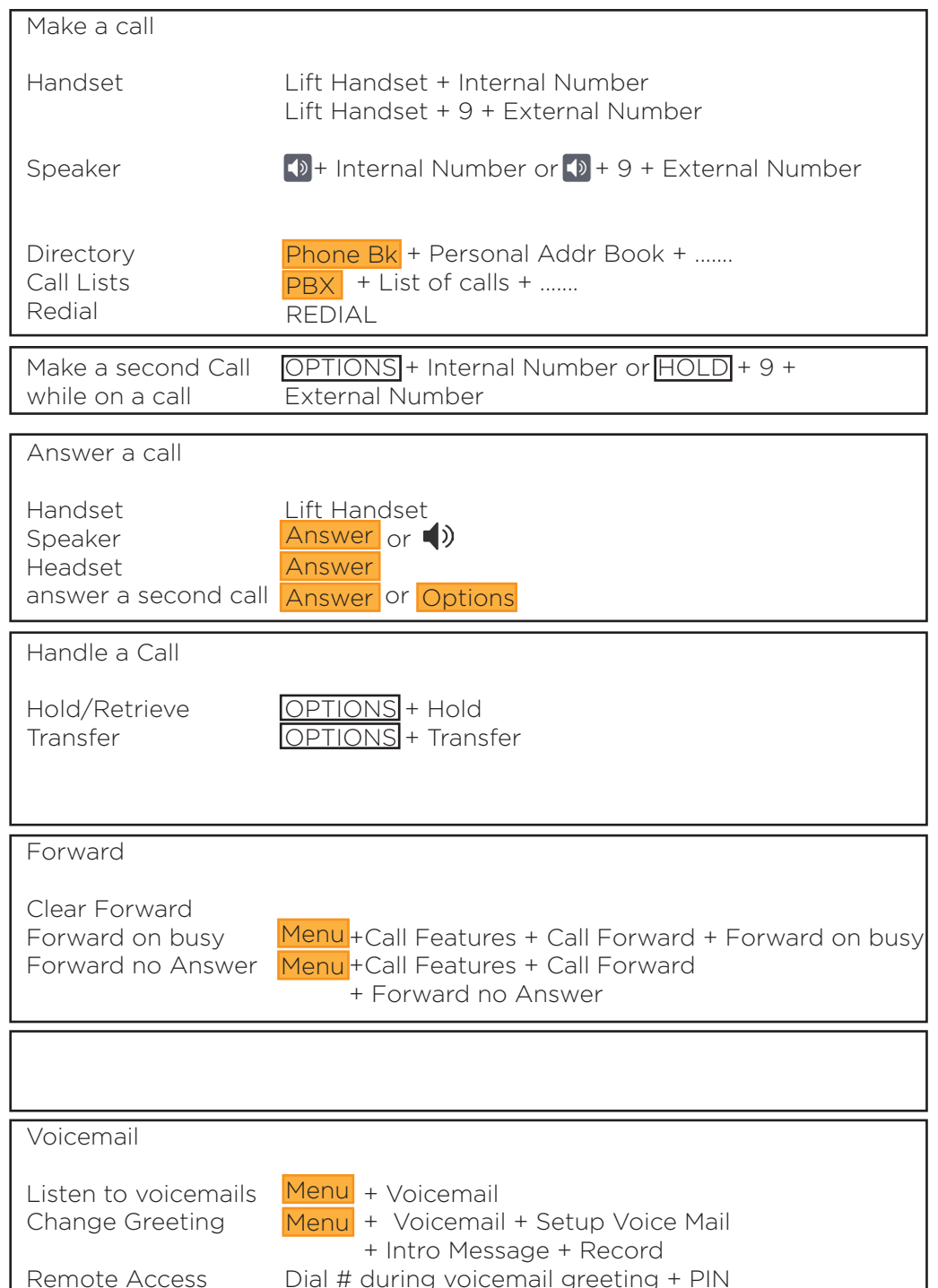

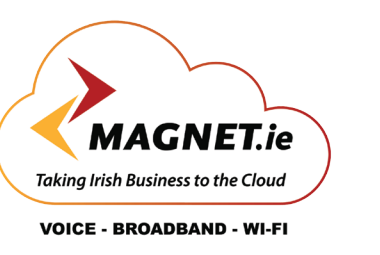

## **Magnet Voice** Yealink W52P phone

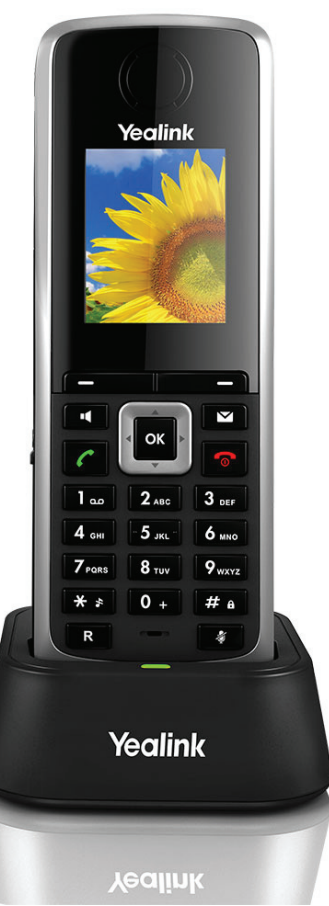

## **Quick Reference Guide**

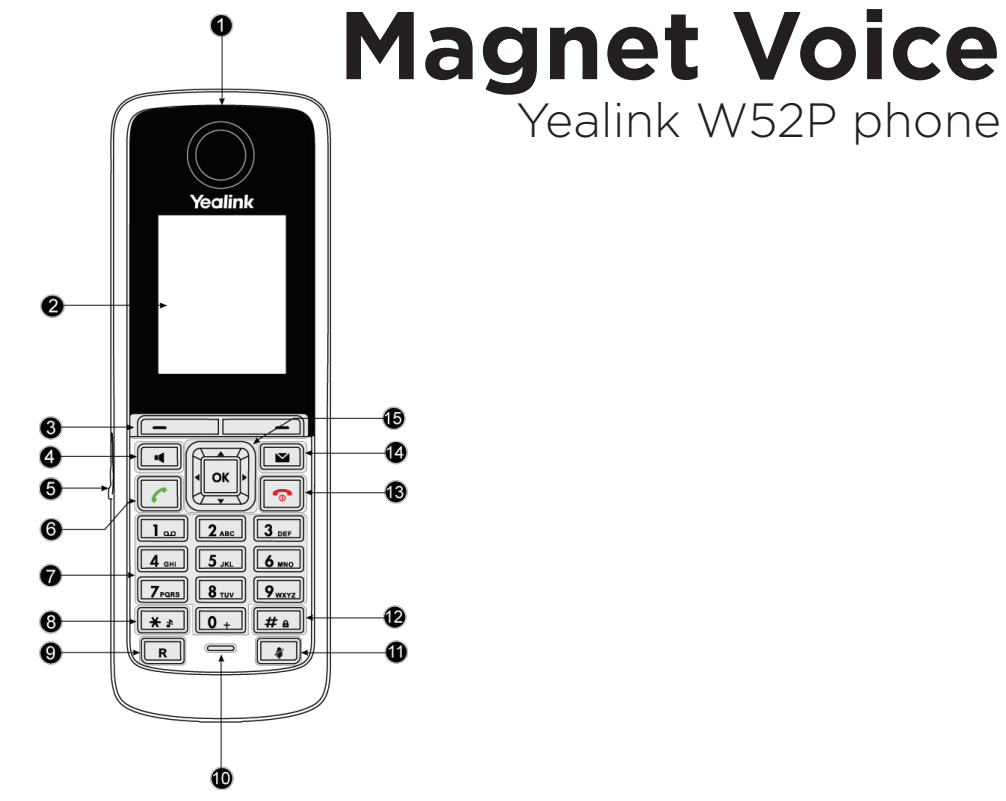

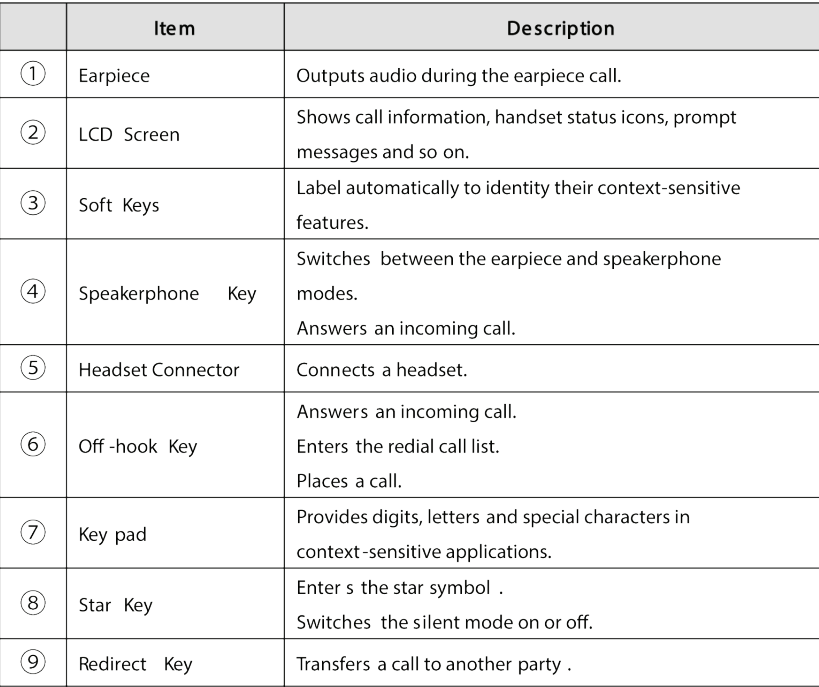

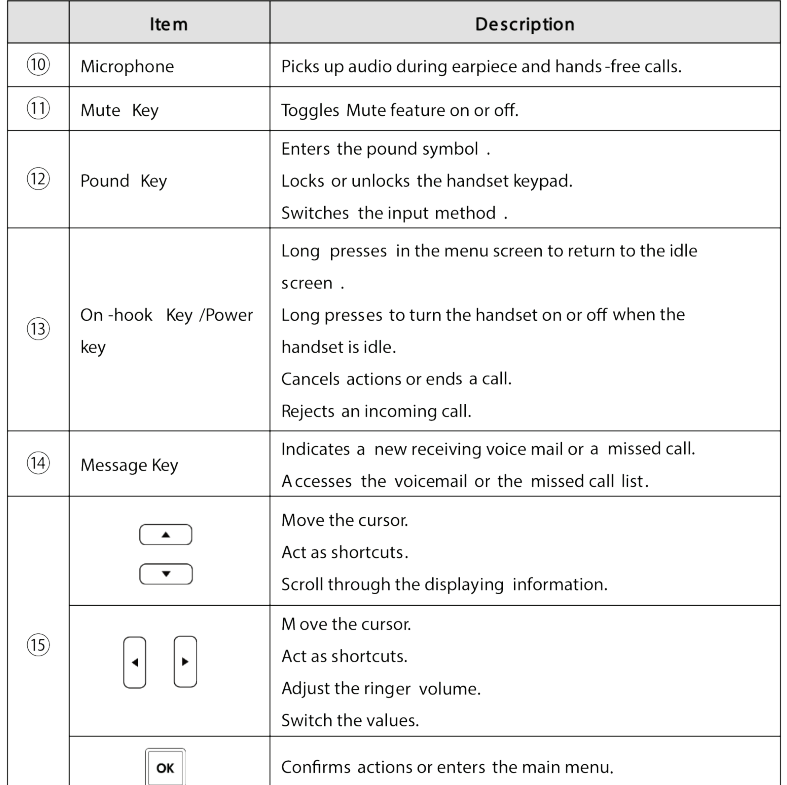

## **Connecting to Magnet Voice**

Connect the LAN port on the underside of the phone to the LAN switch/hub with an Ethernet cable. Plug the DC power Supply into the phone and into the mains. The phone also supports power over the Ethernet Cable. The phone will power up and automatically register with the Magnet voice System and display the time, date and user number.

Please consult the Magnet Voice full installation manual. www.magnet.ie/business/support/userguides

## **Login to your personal Magnet Voice Phone portal**

you can easily manage your Magnet Voice Phone settings, personal phonebook, call diversions and voicemails by logging into Magnet Voice Online from your browser.

Contact the Magnet Voice Online system administrator to receive your Username and PIN